## **Οδηγίες για την υποβολή εκδήλωσης ενδιαφέροντος για συμμετοχή σε εκδήλωση του Δικτυακού κόμβου «Συμμετέχω»**

1. Στη σελίδα [www.i-participate.gr](http://www.i-participate.gr/) (εικόνα 1) επιλέξτε «Σύνδεση»:

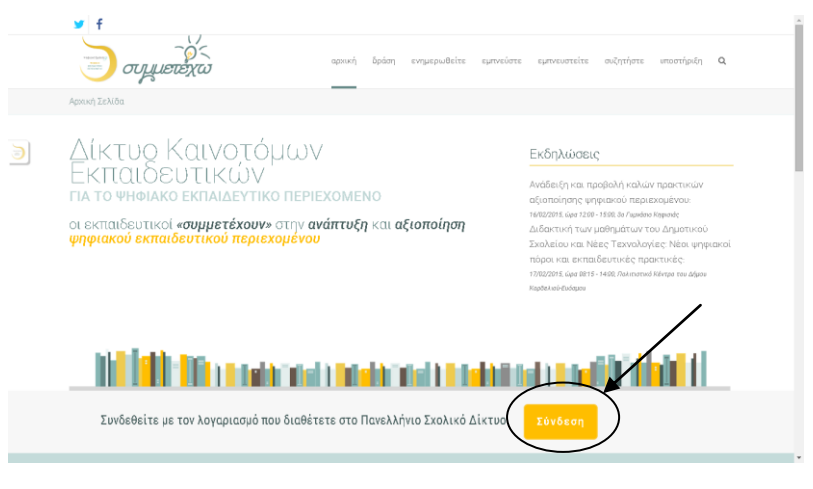

Εικόνα 1

2. Στη σελίδα της Κεντρικής υπηρεσίας Πιστοποίησης του ΠΣΔ (εικόνα 2) πληκτρολογήστε τα στοιχεία πρόσβασης στο ΠΣΔ που διαθέτετε (όνομα χρήστη και κωδικό πρόσβασης ):

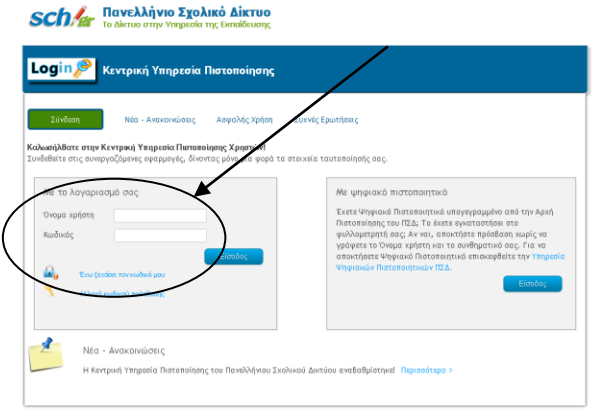

Εικόνα 2

3. Στην αρχική σελίδα του κόμβου Συμμετέχω επιλέξτε «Ενημερωθείτε» (εικόνα 3):

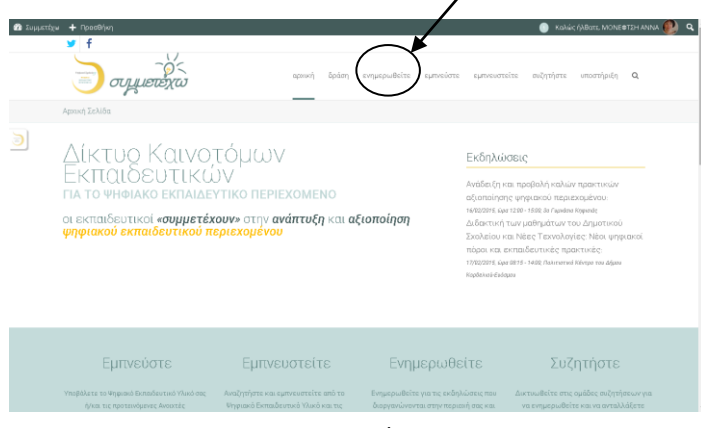

Εικόνα 3

4. Στην επόμενη σελίδα (εικόνα 4) επιλέξτε το όνομα της εκδήλωσης στην οποία θέλετε να συμμετάσχετε:

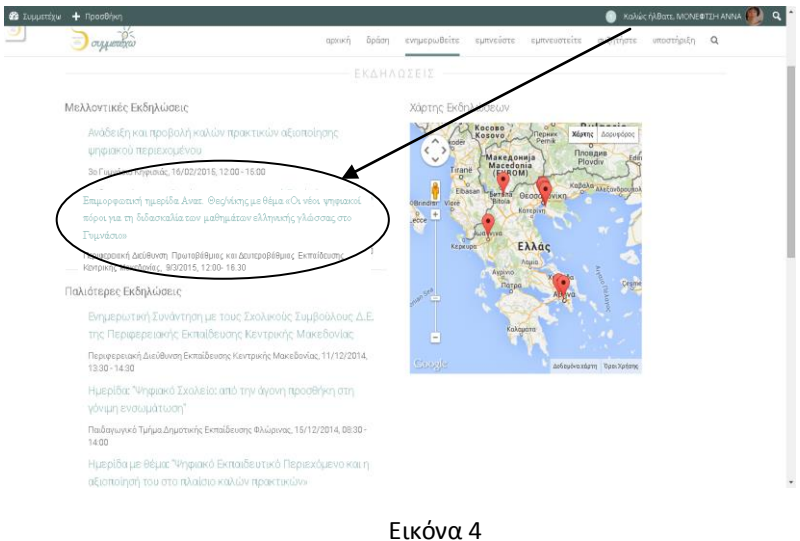

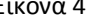

5. Στο κάτω μέρος της επόμενης σελίδας (εικόνα 5) πληκτρολογήστε στο πλαίσιο «Σχόλιο» το όνομα του σχολείου στο οποίο υπηρετείτε και επιλέξτε «Κάντε την κράτησή σας»

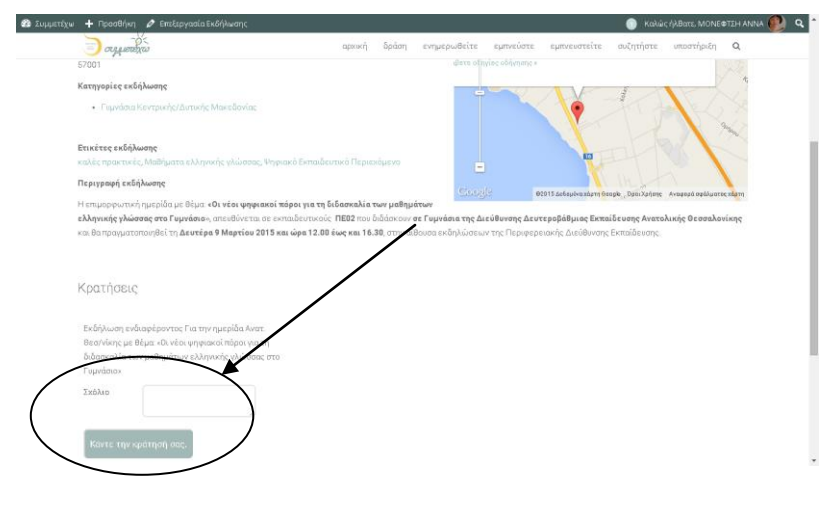

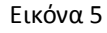

6. Η κράτησή σας έχει ολοκληρωθεί. Θα λάβετε αμέσως σχετικό email με θέμα «Κράτηση σε αναμονή» . Όταν η συμμετοχή σας στην εκδήλωση εγκριθεί θα λάβετε και δεύτερο email με θέμα «Η κράτηση σας επιβεβαιώθηκε». Προσοχή για την έγκριση της συμμετοχής σας πρέπει απαραίτητα να έχετε καταχωρήσει στο πλαίσιο «Σχόλιο» το όνομα του σχολείου στο οποίο υπηρετείτε.